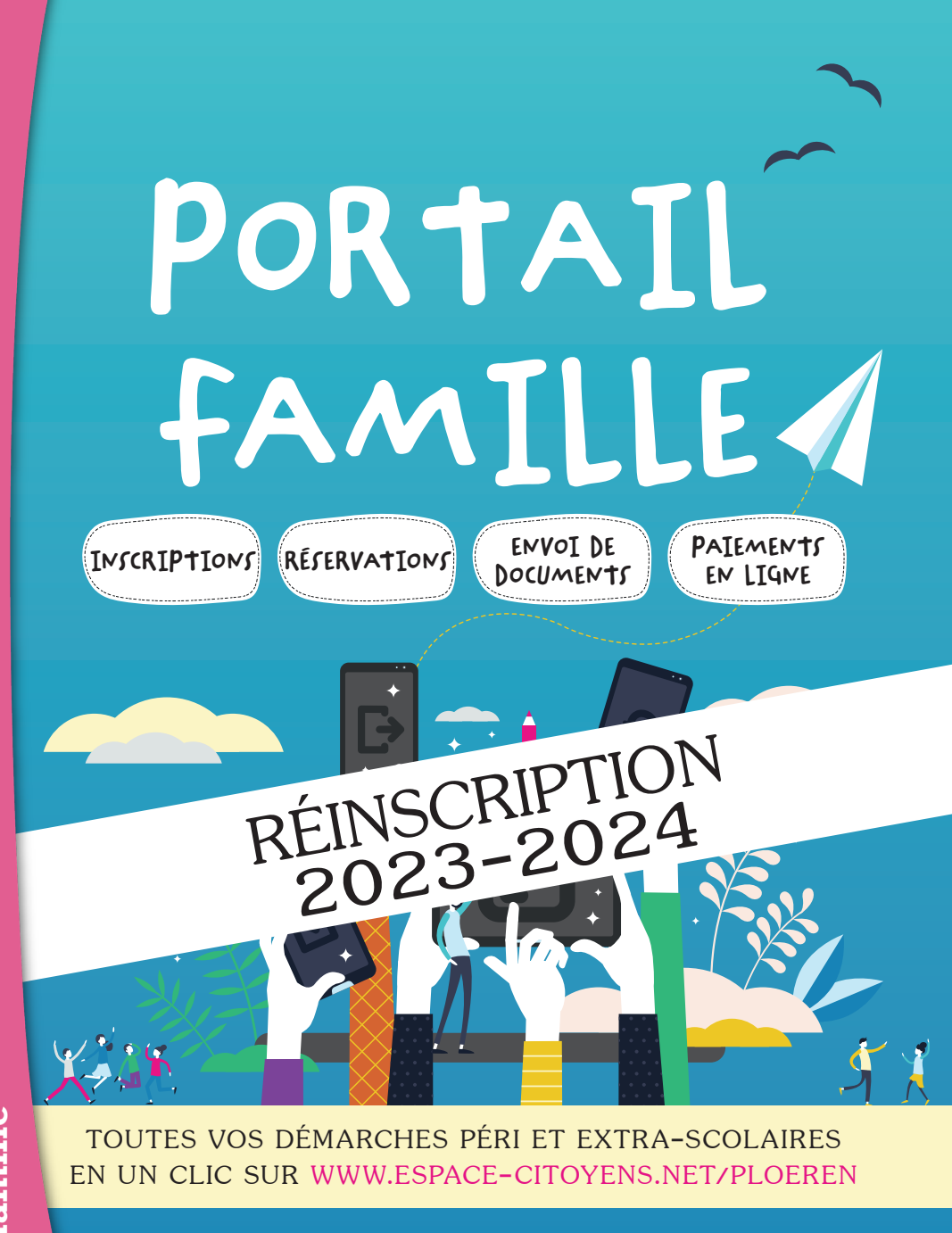

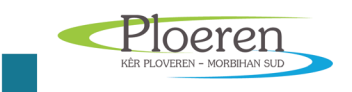

### DOSSIER DE REINSCRIPTION 2023-2024

Chaque année, vous êtes invités à actualiser votre espace personnel. Pour cela vous devez vous connecter au portail, dès le mois de Mai, pour procéder aux réinscriptions de votre (vos) enfant(s) aux différents services. Cette démarche est obligatoire et permet l'accès aux réservations des différentes activités (restaurant scolaire, accueil de loisirs et passerelle…).

# J'AI DÉJÀ UN COMPTE FAMILLE

Je me connecte

En indiquant mon identifiant (adresse mail avant l'@) et mon mot de passe.

Le dossier administratif

Il est la porte d'entrée à l'accès aux services reprenant l'ensemble des informations concernant votre (vos) enfant(s).

Afin de vous faciliter la démarche, vous devez vous munir des documents suivants avant de commencer : copie du carnet de vaccination, justificatif de revenu (impôts, CAF, MSA…), calendrier de garde alternée (si nécessaire).

Sur votre page d'accueil, cliquez sur « créer une inscription ». Vous devez à présent compléter l'activité « dossier administratif » pour chacun de vos enfants.

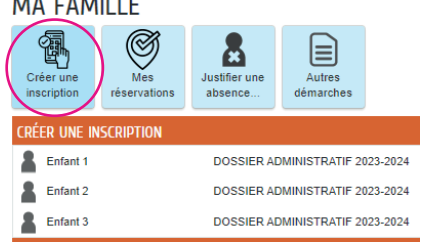

Une fois la procédure réalisée, votre demande sera en cours de traitement. La validation vous sera notifiée par e-mail.

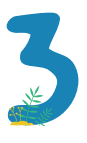

#### L'inscription aux activités

Une fois votre dossier administratif validé, cliquez sur « créer une inscription ».

Vous devez maintenant valider l'inscription à chaque activité (\*au choix pour l'abonnement au restaurant scolaire)

- Restaurant scolaire
- Garderie périscolaire (avant et/ou après la classe)
- Accueil de loisirs mercredi et vacances
- Passerelle (mercredi et vacances)
- Abonnement restauration\*

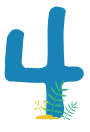

Les réservations

Une fois les démarches ci-dessus validées, vous aurez accès aux différentes réservations :

- Accueil de loisirs et Passerelle du mercredi : le lundi 10 juillet 2023
- Restaurant scolaire : à partir du lundi 10 juillet 2023
- Garderie périscolaire : sans réservation en créant l'inscription
- Vacances de la Toussaint Accueil de loisirs et Passerelle : le lundi 25

### septembre 2023

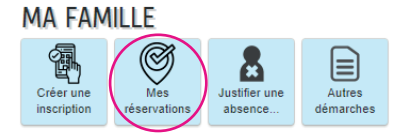

## JE N'AI PAS DE COMPTE FAMILLE

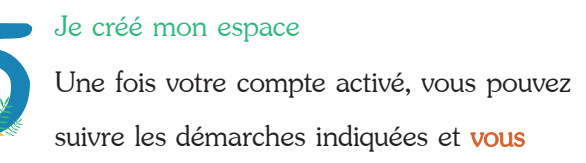

reporter à l'étape 1.

#### **MA FAMILIF** m Créer une Mes **Justifier une** Autres inscription réservations absence démarches Créer une inscription Enfant 1 ALSH Mercredi 2022-2023 Fnfant 1 ALSH Vacances 2022-2023 Enfant<sub>1</sub> Abonnement restauration 202 Enfant 1 Accueil Périscolaire 2022-202 Enfant 1 Restauration scolaire 2022-20

#### JE N'AI PAS D'ESPACE

Créez votre espace personnel qui vous donnera accès au tableau de bord de vos demandes existantes, à votre espace de stockage sécurisé et à d'autres fonctionnalités facilitant votre relation avec la mairie

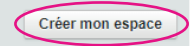

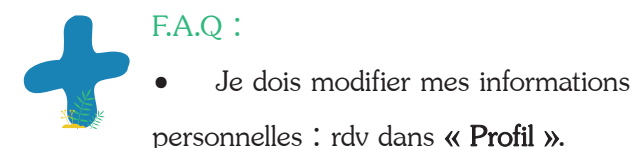

• J'ai un enfant scolarisé en cours d'année : je clique sur « Entourage ».

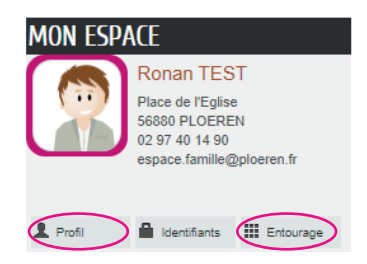

• Je souhaite suivre l'état de mes demandes, consulter, payer ou éditer une facture : rubrique « Mon tableau de bord ».

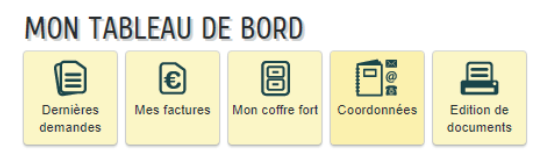

• Je n'ai pas accès aux réservations : RDV dans « Créer une inscription » et ie valide l'ensemble des activités (hors abonnement restaurant).

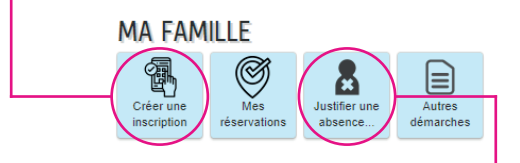

- Je souhaite annuler une réservation mais je suis hors délai : je clique sur « Justifier une absence » (jusqu'à 48h, pas d'annulation par mail ou téléphone).
- Je ne me souviens plus de mon mot de passe : je clique sur « J'ai oublié mon mot de passe ».

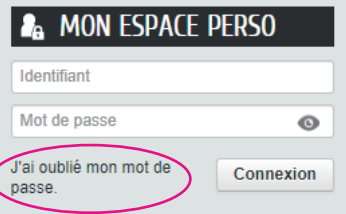

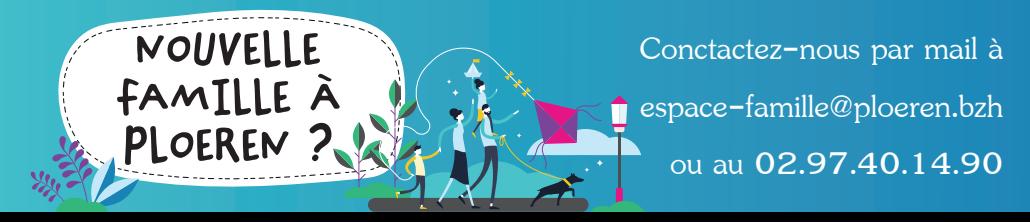